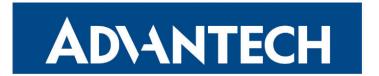

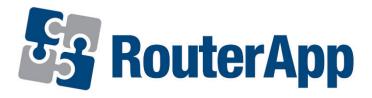

# **Midnight Commander**

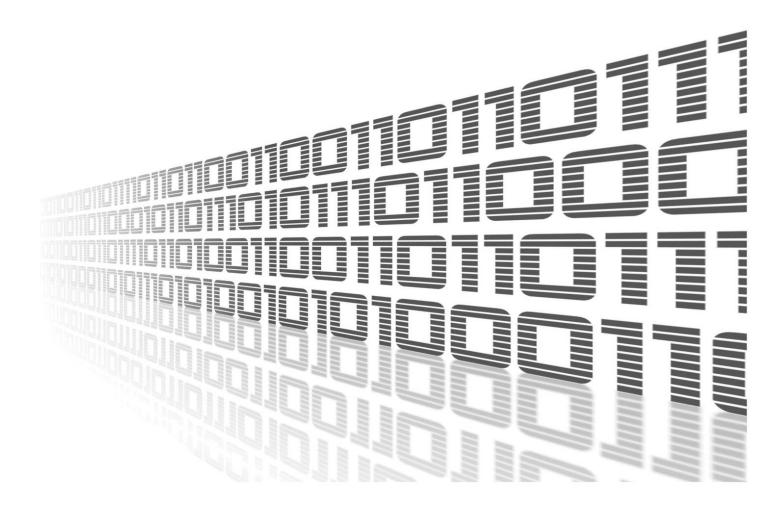

Advantech Czech s.r.o., Sokolska 71, 562 04 Usti nad Orlici, Czech Republic Document No. APP-0108-EN, revision from 12th October, 2023.

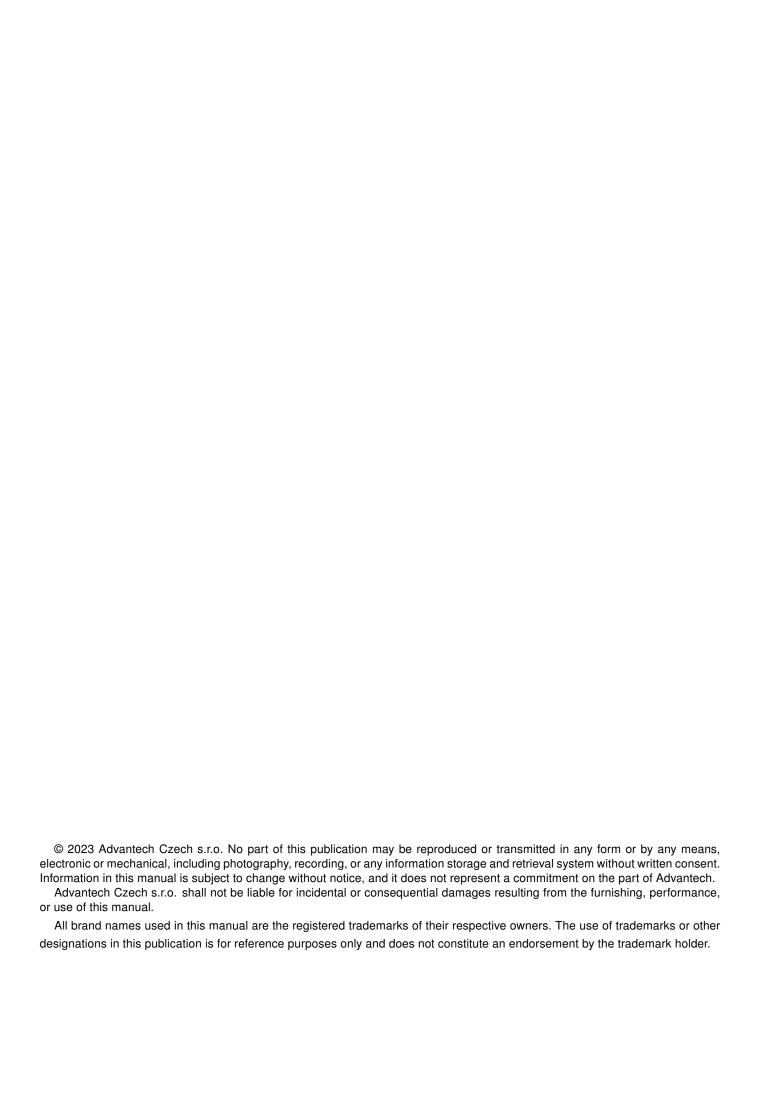

## **Used symbols**

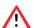

Danger - Information regarding user safety or potential damage to the router.

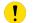

Attention – Problems that can arise in specific situations.

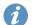

Information – Useful tips or information of special interest.

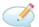

Example - Example of function, command or script.

## **Contents**

| 1. | Changelog                        | 1      |
|----|----------------------------------|--------|
|    | 1.1 Midnight Commander Changelog | 1      |
| 2. | Description of the module        | 2      |
| 3. | Installation                     | 3      |
| 4. | How to use                       | 4      |
|    | 4.1 Command line                 | 4<br>6 |
| 5. | Known issues and limitations     | 7      |
| 6. | Related Documents                | 8      |
| L  | ist of Figures                   |        |
|    | 1 Router Apps                    | 3      |
|    | 1 Midnight Commander             | 4      |
|    | 2 Web Terminal                   | 6      |
|    | 3 MC in Web Terminal             | 6      |

## **List of Tables**

# 1. Changelog

### 1.1 Midnight Commander Changelog

#### v4.5.55 (2019-07-13)

· First release.

#### v4.5.55 (2020-10-01)

• Linked statically with zlib 1.2.11.

#### v4.6.0 (2022-11-03)

· Reworked license information.

#### v4.6.1 (2023-02-28)

• Linked statically with zlib 1.2.13.

#### v4.7.5.6 (2023-05-15)

- Linked statically with zlib 1.2.13 and S-Lang 2.3.3.
- Terminfo database file xterm-256color installed to /usr/lib/terminfo if not present.
- Fixed missing syntax definition which had led to error when opening files with mcedit.

# 2. Description of the module

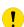

Router app *Midnight Commander* is not contained in the standard router firmware. Uploading of this router app is described in the Configuration manual (see Chapter Related Documents).

*Midnight Commander* is a directory browser/file manager for Unix-like operating systems. Router App *Midnight Commander* adds a way, how to use MC in router command line, when connected to router via ssh or putty.

## 3. Installation

Like every other Router App, the Midnight Commander is installed in *Router Apps* section in the router configuration page. Once the installation of the module is complete, the module is listed among other installed modules, but the module itself does not have any GUI, it only adds the possibility to use *mc* via command line when connected to router.

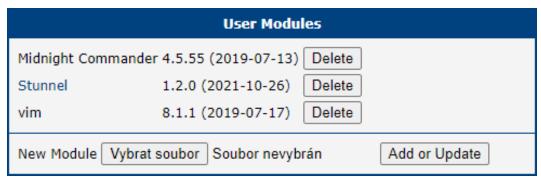

Figure 1: Router Apps

### 4. How to use

#### 4.1 Command line

Firstly, you have to connect to your router. When using ssh, it should look like this

- # ssh  $username@router_address$
- # Password:

and the you just run mc

# mc

and Midnight Commander is ready

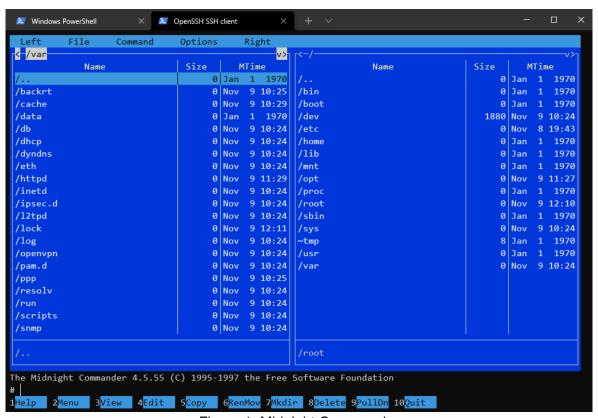

Figure 1: Midnight Commander

The screen of the Midnight Commander is divided into four parts. Almost all of the screen space is taken up by two directory panels. By default, the second line from the bottom of the screen is the shell command line, and the bottom line shows the function key labels. The topmost line is the menu bar line. The menu bar line may not be visible, but appears if you click the topmost line with the mouse or press the F9 key.

The Midnight Commander provides a view of two directories at the same time. One of the panels is the current panel (a selection bar is in the current panel). Almost all operations take place on the current panel. Some file operations like Rename and Copy by default use the directory of the unselected panel as a destination (don't worry, they always ask you for confirmation first). For more information, see the sections on the Directory Panels, the Left and Right Menus and the File Menu.

You can execute system commands from the Midnight Commander by simply typing them. Everything you type will appear on the shell command line, and when you press Enter the Midnight Commander will execute the command line you typed; read the Shell Command Line and Input Line Keys sections to learn more about the command line.

#### 4.2 **GUI**

There is a way, how to use *Midnight Commander* in the GUI of your router and thats with use of the router app *Web Terminal*. Once its installed, just open the router app and you will see a command line here

### **Web Terminal**

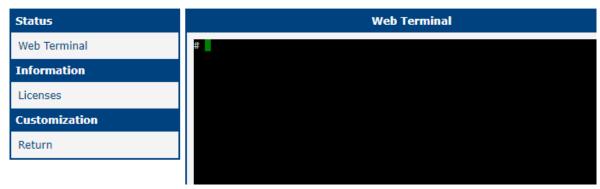

Figure 2: Web Terminal

and just like in the Command line section above, just type

# mc

and here you go. Midnight Commander in your browser.

#### **Web Terminal**

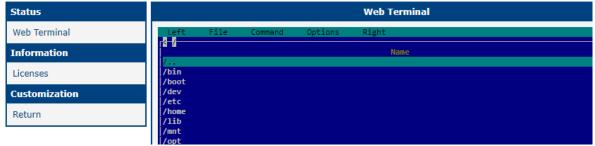

Figure 3: MC in Web Terminal

## 5. Known issues and limitations

- Subshell (CTRL+O) does not work, because ASH is not supported in the current version of subshell.c.
- The original directory is restored after exiting **mc** and there is not way how to override the current directory for the parent shell. Command **alias** is disabled in the BusyBox configuration so it is not possible to use a wrapper.
- Virtual file system (e.g. exploring content of .tar archives) is disabled.

## 6. Related Documents

[1] MC Manual Pages: https://linux.die.net/man/1/mc

You can obtain product-related documents on Engineering Portal at icr.advantech.cz address.

To get your router's *Quick Start Guide*, *User Manual*, *Configuration Manual*, or *Firmware* go to the *Router Models* page, find the required model, and switch to the *Manuals* or *Firmware* tab, respectively.

The Router Apps installation packages and manuals are available on the Router Apps page.

For the *Development Documents*, go to the *DevZone* page.